# **Ilumipod 7 IP Optic RGBW**

# **User Manual**

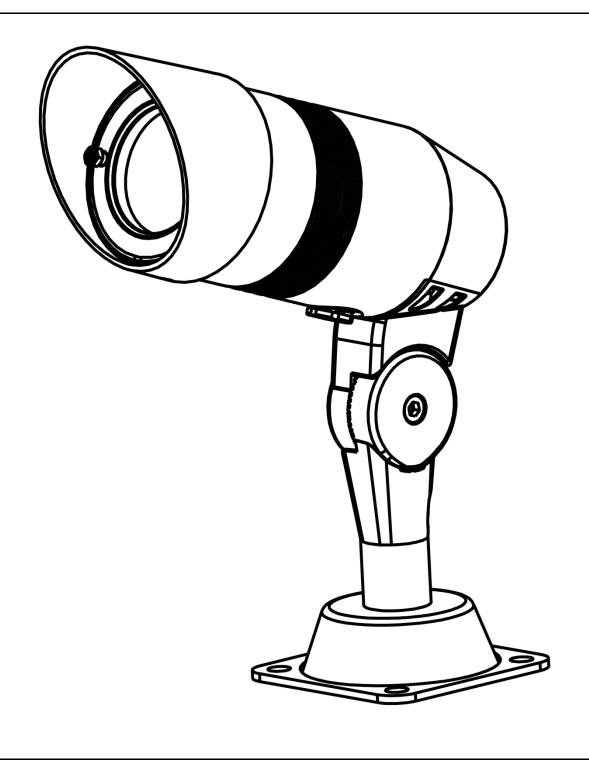

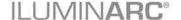

## **Edition Notes**

The Ilumipod 7 IP Optic RGBW User Manual Rev. 5 covers the description, safety precautions, installation, programming, operation, and maintenance of the Ilumipod 7 IP Optic RGBW. ILUMINARC® released this edition of the Ilumipod 7 IP Optic RGBW User Manual Rev. 5 in November 2015.

#### **Trademarks**

The ILUMINARC® logo, the ILUMINARC® name and all other trademarks in this document related to services or products by ILUMINARC® are trademarks owned or licensed by ILUMINARC®, its affiliates or subsidiaries. Any other product names, logos, brands, company names, trademarks featured or referred to within this document are the property of their respective trademark holders.

#### **Copyright Notice**

The entire content of this document, except where applicable and unless otherwise noted, is solely owned by ILUMINARC®, a wholly owned trademark of Chauvet & Sons, Inc.

#### © Copyright 2015 ILUMINARC®.

All rights reserved.

Electronically published by ILUMINARC® in the United States of America.

#### Manual Usage

ILUMINARC® authorizes its customers to download and print this manual for professional information purposes only. ILUMINARC® expressly prohibits the usage, copy, storage, distribution, modification, or printing of this manual or its content for any other purpose without its written consent.

#### **Document Printing**

For better results, print this document in color, on letter size paper (8.5 x 11 inches), double sided. If using A4 paper (210 x 297 mm), configure your printer to scale the content of this document to A4 paper.

#### **Intended Audience**

Any person in charge of installing, operating, and/or maintaining the Ilumipod 7 IP Optic RGBW should read the Guide that shipped with it and this manual in their entirety before installing, operating, or maintaining this product.

#### **Disclaimer**

ILUMINARC® believes that the information contained in this manual is accurate in all respects. However, ILUMINARC® assumes no responsibility for any error or omissions in this document. ILUMINARC® reserves the right to revise this document and to make changes from time to time in the content hereof without obligation of ILUMINARC® to notify any person or company of such revision or changes. This does not constitute in any way a commitment by ILUMINARC® to make such changes. ILUMINARC® may issue a revision of this manual or a new edition of it to incorporate such changes.

#### **Document Revision**

The Ilumipod 7 IP Optic RGBW User Manual Rev. 5 supersedes all previous versions of this manual. Please discard any older versions of this manual you may have, whether in printed or electronic format, and replace them with this version.

| Author    | Date   | Editor | Date |
|-----------|--------|--------|------|
| D. Couppe | 5/4/15 |        |      |

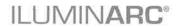

# **Table of Contents**

|      | ntroduction                                                                                                    | . 1                   |
|------|----------------------------------------------------------------------------------------------------|-----------------------|
|      | What Is in the Box Unpacking Instructions Claims Text Conventions Safety Notes Personal Safety Mounting and Installation Power and Wiring Operation | .1 .1 .222            |
| 2. I | Product Description                                                                                                    | 3                     |
|      | Features Options Product Overview Product Dimensions                                                                                                | 3<br>. 4              |
| 3. I | nstallation                                                                                                    | 6                     |
|      |                                                                                                    |                       |
|      | AC Power  Power Consumption  AC Plug  Power Wiring                                                                                                  | 6<br>6                |
|      | Power Consumption AC Plug Power Wiring DMX Linking DMX Modes Signal Wiring                                                                          | 6<br>6<br>7<br>7      |
|      | Power Consumption AC Plug Power Wiring DMX Linking DMX Modes                                                                                        | 6<br>6<br>7<br>7<br>7 |

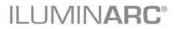

| 4. Operation             | 11                           |
|--------------------------|------------------------------|
| Ilumicode                | 11                           |
|                          | 11                           |
|                          | 11                           |
|                          | 11                           |
|                          | 11                           |
|                          | 11                           |
|                          | 12                           |
|                          | 12                           |
|                          | 12                           |
|                          |                              |
|                          | 14                           |
|                          | 14                           |
| ARC 2                    | 14                           |
|                          | 14                           |
| 5. Technical Information | 15                           |
| Product Maintenance      | 15                           |
|                          | 15                           |
| •                        | 16                           |
|                          | 17                           |
|                          | 18                           |
|                          | 18                           |
|                          |                              |
|                          | 18                           |
| Returns Procedure        | Error! Bookmark not defined. |
|                          |                              |
|                          |                              |
| Contact Us               |                              |
| Contact US               | Error! Bookmark not defined. |

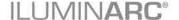

# 1. Introduction

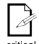

This icon indicates useful, although noncritical information.

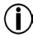

This icon indicates important

installation or configuration information. Failure to comply with this information may prevent the product from functioning correctly.

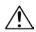

This icon indicates critical installation,

configuration, or operation information. Failure to comply with this information may render the product partially or completely inoperative, damage third-party equipment, or cause harm to the user

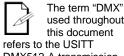

used throughout DMX512-A transmission protocol.

#### What Is in the Box

- One Ilumipod 7 IP Optic RGBW
- One Adjustable Mounting Plate
- One Mounting Spike
- Warranty Card
- **Ouick Reference Guide**

# **Unpacking Instructions**

Immediately upon receiving a product from ILUMINARC®, carefully unpack the carton. Check the contents of the box to ensure that all parts are present and that they are in good condition.

#### **Claims**

The carrier is responsible for any damage incurred during shipping. Therefore, if the received merchandise appears to have been damaged during shipping, the customer must submit the damage report and any related claims to the carrier, not ILUMINARC®. The customer must submit the report upon reception of the damaged merchandise. Failure to do so in a timely manner may invalidate the customer's claim with the carrier.

For other issues such as missing components or parts, damage not related to shipping, or concealed damage, the customer must make claims to ILUMINARC® within seven (7) days of receiving the merchandise.

#### **Text Conventions**

| Convention                                                    | Meaning                                        |  |
|---------------------------------------------------------------|------------------------------------------------|--|
| 1~512                                                         | A range of values in the text                  |  |
| 50/60                                                         | A set of mutually exclusive values in the text |  |
| "ILUMICON UM"                                                 | The name of another publication or manual      |  |
| <set></set>                                                   | A button on the product's control panel        |  |
| Settings                                                      | A product function or a menu option            |  |
| MENU > Settings A sequence of menu options                    |                                                |  |
| 1~10 A range of menu values from which to choose in a menu    |                                                |  |
| Yes/No A set of two mutually exclusive menu options in a menu |                                                |  |
| ON                                                            | ON A unique value to enter or select in a menu |  |

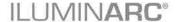

<u>^</u>

There are no user serviceable parts inside this

product. Any reference to servicing you may find from now on in this User Manual will only apply to properly certified ILUMINARC® technicians. Do not open the housing or attempt any repairs unless you are certified to do so.

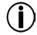

Please refer to all applicable local codes and regulations for the proper installation of this product.

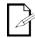

Keep this manual for future consultation. If you sell this product to another user, make sure that they also receive this manual.

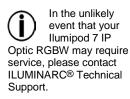

## **Safety Notes**

Please read all the following Safety Notes carefully because they include important information on how to install, use, and maintain this product safely.

#### **Personal Safety**

- · Avoid direct eye exposure to the light source while the product is on.
- · Always disconnect this product from its power source before servicing.
- · Always connect this product to a grounded circuit to avoid the risk of electrocution.
- Do not touch this product's housing when operating because it may be very hot.

#### **Mounting and Installation**

- This product is for outdoor use and can be submerged (IP67). However, do not submerge deeper than 1 m for more than thirty (30) minutes.
- CAUTION: When transferring product from extreme temperature environments, (e.g. cold truck to warm humid ballroom) condensation may form on the internal electronics of the product. To avoid causing a failure, allow product to fully acclimate to the surrounding environment before connecting it to power.
- · Make sure there are no flammable materials close to this product while operating.
- · When hanging this product, always secure it to a fastening device using a safety cable.

#### **Power and Wiring**

- Always make sure that you are connecting this product to the proper voltage, as per the specifications in this manual or on the product's sticker.
- · Never connect this product to a dimmer pack.
- · Make sure that the power input cable is not cracked, crimped, or damaged.
- · Never disconnect this product by pulling or tugging on the power input cable.

#### Operation

- The maximum ambient temperature is 104° F (40° C). Do not operate this product at a higher temperature.
- · In case of a serious operating problem, stop using this product immediately!

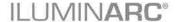

# 2. Product Description

The Ilumipod 7 IP Optic RGBW is a LED wash light intended for installation in various outdoor applications where installation space is limited. The Ilumipod 7 IP Optic RGBW consists of cast aluminum body containing a power supply, control unit, and an adjustable base and spike.

#### **Features**

- · 4, 5, or 7-channel RGBW LED wash light
- · Operating modes:

4-channel: RGBW

5-channel: RGBW, dimmer

7-channel: RGBW, dimmer, color macros, strobe

- · High power 1 W (350 mA) LEDs
- Static color control without DMX controller
- Cast aluminum, IP67, black housing
- Impact resistant glass lens cover

#### **Options**

• Ilumicode controller (for product configuration)

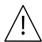

- The RDM2go, which includes a built in ilumicode addresser along with many other useful features is now available.
- · The Ilumicoode addresser is required for product configuration (sold separately).

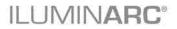

# **Product Overview**

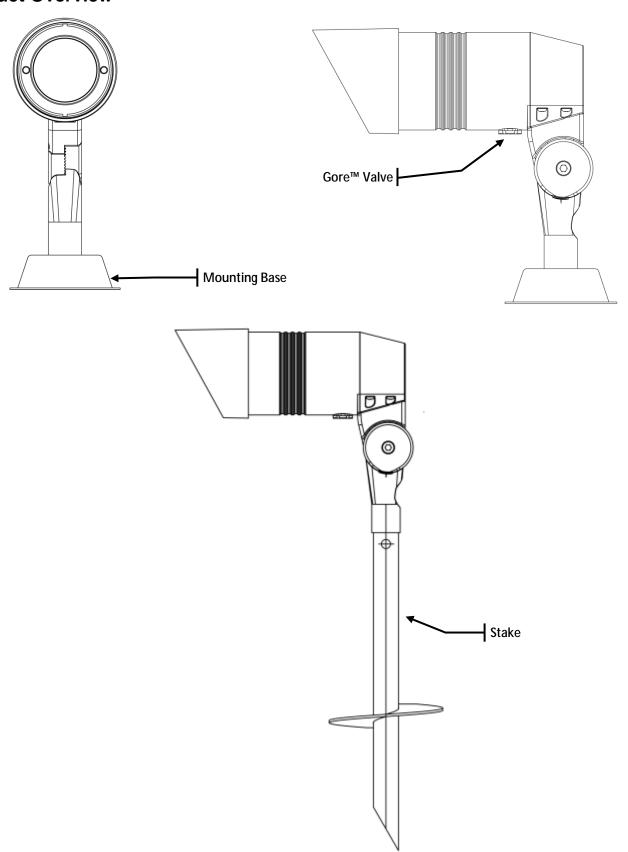

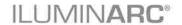

## **Product Dimensions**

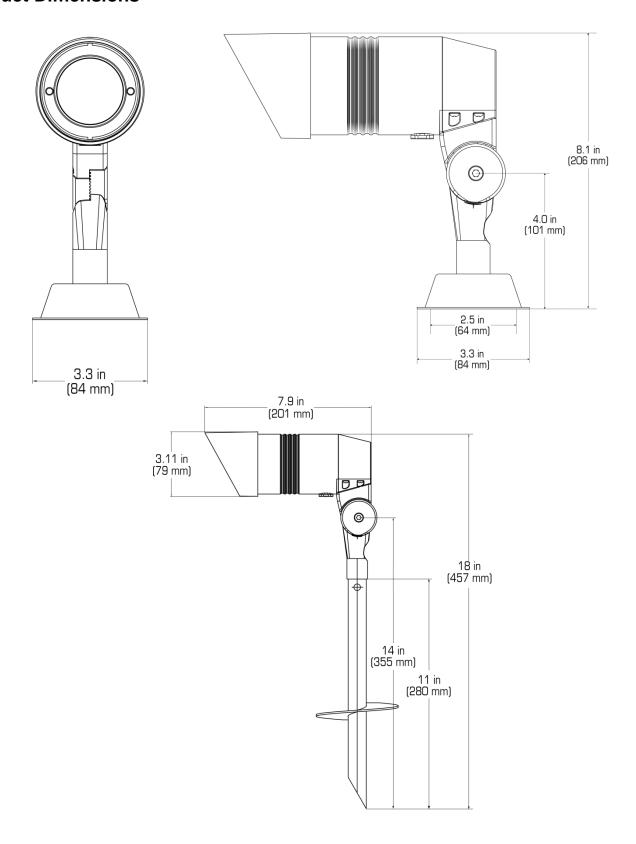

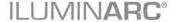

# 3. Installation

Always connect the Ilumipod 7 IP Optic RGBW to a protected circuit with an appropriate electrical ground to avoid the risk of electrocution or fire.

Never connect the Ilumipod 7 IP Optic RGBW to a rheostat (variable resistor) or dimmer circuit, even if the rheostat or dimmer channel serves only as a 0 to 100% switch.

Make sure to connect the Ilumipod 7 IP Optic RGBW to a power line with the proper voltage and frequency, as per the specifications in this manual or on the product's sticker.

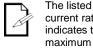

current rating indicates the maximum current draw during normal operation.

If you choose to bury the power or signal distribution boxes, make sure that they are IP67 rated or greater.

#### **AC Power**

The Ilumipod 7 IP Optic RGBW has an auto-ranging power supply that can work with an input voltage range of 100~240 VAC, 50/60 Hz.

Make sure that you are connecting this product to the proper voltage, as per the specifications in this guide or on the product's sticker.

#### **Power Consumption**

To determine the power requirements for the Ilumipod 7 IP Optic RGBW see the label affixed to the side of the product. Alternatively, you may refer to the specifications chart in the Technical Information chapter of this manual.

The listed current rating indicates the maximum current draw during normal operation.

#### **AC Plug**

The Ilumipod 7 IP Optic RGBW comes with an un-terminated power input cord for hardwiring during installation. Use the table and the illustration below to wire a plug.

| Connection | Wire (US) Screw Color (US) |                 | Wire (Europe) | IP67 Pin |
|------------|----------------------------|-----------------|---------------|----------|
| AC Live    | Black                      | Yellow or Brass | Brown         | 1        |
| AC Neutral | White                      | Silver or Gray  | Blue          | 2        |
| AC Ground  | Green/Yellow               | Green           | Green/Yellow  | 3        |

#### **Power Wiring**

You can connect the bare-ended IP67 rated AC power cable from the product to an IP67 rated power connector or IP67 rated junction box.

If using junction boxes, make sure to use IP67 rated conduit for surface installations.

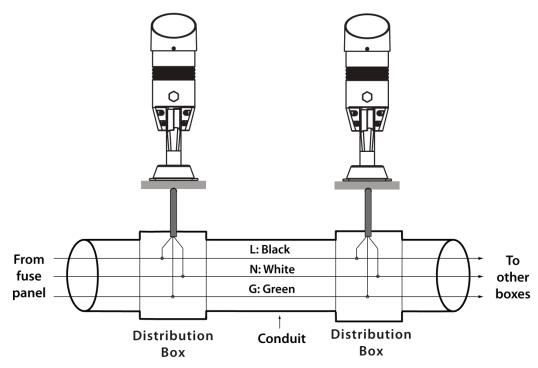

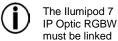

using DMX cable in a daisy chain (serial) fashion. To comply with the EIA-485 standard, no more than 32 products should be connected on one daisy chain without using a DMX opticallyisolated splitter. Doing otherwise may result in deterioration of the digital DMX signal.

**USITT** recommends limiting the total length of the DMX cable (from the first product/controller to the last product) to 300 ~ 455 m (985 ~ 1,500 ft).

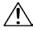

Disconnect the product from the AC power before opening it.

The signal cable must match or exceed the electrical characteristics of the Belden® 9841 cable for EIA RS-485 applications. You may also use CAT5, 5e, or CAT6 LAN cable.

# **DMX Linking**

You may link the Ilumipod 7 IP Optic RGBW to a DMX controller using a standard DMX serial connection. If using other DMX products compatible with the Ilumipod 7 IP Optic RGBW, you can control each individually with a single DMX controller.

If you are not familiar with the DMX standard, or if you need information about the DMX cables needed to link the Ilumipod 7 IP Optic RGBW to a DMX controller, you may download the "DMX Primer" document from the ILUMINARC® Web site at www.iluminarc.com.

The Ilumipod 7 IP Optic RGBW uses the standard DMX data connection for its ARC2, ARC2+D, and ARC FULL. Refer to the Introduction chapter for a brief description of these modes and the Operation chapter to learn how to configure the Ilumipod 7 IP Optic. The DMX Values section will give you detailed information regarding the abovementioned DMX modes.

| DMX Mode | DMX Address |
|----------|-------------|
| ARC FULL | 506         |
| ARC2     | 509         |
| ARC2+D   | 508         |

#### **Signal Wiring**

To provide signal for any of the Ilumipod 7 IP Optic RGBW, you can connect the bareended IP67 rated signal cable from the product to two IP67 rated signal connectors (DMX in and DMX Out) or use an IP67 rated junction box. In this case, make sure to use IP67 rated conduit.

#### **Protocol Connectivity**

The Ilumipod 7 IP Optic RGBW uses the USITT-512 protocol. The procedure below illustrates the recommended connection method.

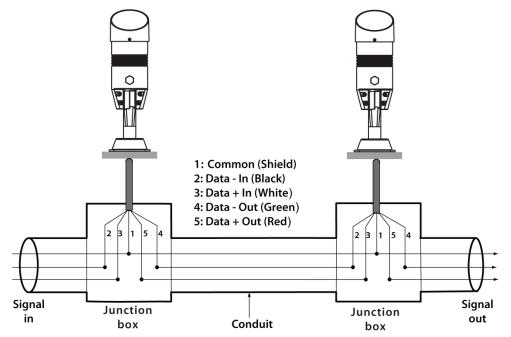

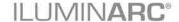

If you have not configured the DMX starting address and DMX mode for each product, they will all use their default values. This means that all products will operate in unison.

#### **Controllers**

The products in the Ilumipod 7 IP Optic RGBWcan operate with a standard DMX controller, the Ilumicon controller, or the Ilumicode controller. The sections below will show you how to connect these products to the corresponding controllers. The instructions to operate these products with each of the above controllers are in the *Operation* chapter of this manual.

#### **DMX Controller**

The Ilumipod 7 IP Optic RGBW can work with a standard DMX controller. The channel assignments will depend on the chosen personality (see the corresponding *Menu Map* on pages 13) and the DMX address assigned to each product (see *Programming* on page 11).

The figure below illustrates how to connect the DMX controller to the Ilumipod 7 IP Optic RGBW products.

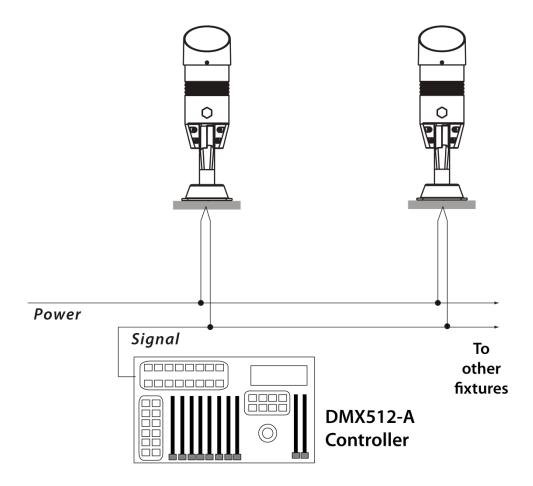

Refer to the

chapter or the

Ilumicon User Manual to learn how to enable the Ilumipod 7 IP Optic RGBW to operate with the ILUMICON controller.

Operation

#### **ILUMICON**

The Ilumipod 7 IP Optic RGBW can also work with the ILUMICON controller instead of a standard DMX controller. Please refer to the ILUMICON User Manual to learn how to use this controller with the Ilumipod 7 IP Optic RGBW product.

The figure below illustrates how to connect the ILUMICON controller to the Ilumipod 7

IP Optic RGBW.

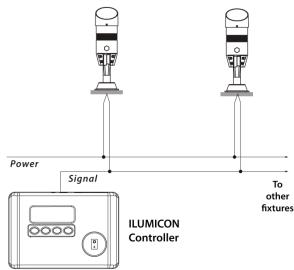

The RDM2go. which includes a built in ilumicode addresser along with many other useful features is now available.

To assign individual DMX addresses to each product, you must connect the llumicode controller to each product, individually.

**ILUMINARC®** suggests that you connect no more than 20 products in this mode and keep the total distance to less than 60 m (197 ft). Otherwise, you might need to use an optically isolated signal amplifier.

#### Ilumicode

The Ilumipod 7 IP Optic RGBW uses the Ilumicode addresser for configuration purposes. The diagram below shows how to connect the Ilumicode to this product. This connection will control multiple products at the same time, all having the same DMX address.

The Ilumicode must be used to configure the product. The Ilumicode can be purchased separately through your Iluminarc sales representative.

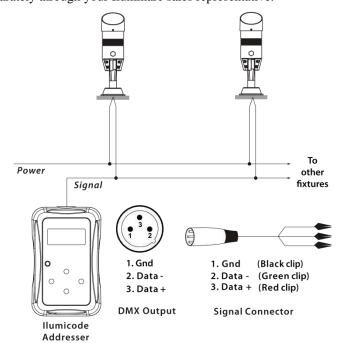

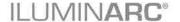

## **Mounting**

Before mounting this product, read and follow the safety recommendations indicated in the Safety Notes section (page 2 of this manual).

#### Orientation

Always mount this product in any safe position while making sure that there is adequate room around it for ventilation, configuration, and maintenance.

#### Installation

The Ilumipod 7 IP Optic RGBW includes a plate to mount it on any firm, non-flammable surface, whether horizontally or vertically, on the floor or overhead. The articulated arm that connects the light to the base is adjustable and it can swivel, thus providing full angle control. A spike is included for mounting this product on soil (gardens and large flowerpots).. ILUMINARC® recommends following the general guidelines below when mounting the Ilumipod 7 IP Optic RGBW.

- When selecting an installation location, consider ease of access to the product for operation, programming adjustments and routine maintenance.
- Make sure that the location where you are mounting the product can support its
  weight. Please see the *Technical Specifications* section of this manual for the
  weight requirement of this product.

#### **Procedure**

The Ilumipod 7 IP Optic RGBW comes with a mounting base and a stake which connect to the arm of the product. The mounting plate has four (4) 8.3 mm holes on the corners to mount the product in any orientation to almost any surface capable of supporting the weight of this product. The stake can be pushed into the ground and turned in a clockwise direction to lock it into the ground

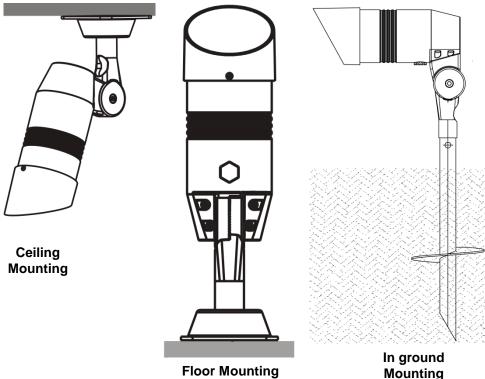

Make sure to mount this product away from any flammable material as indicated in the Safety Notes.

# 4. Operation

#### **Ilumicode**

The Ilumipod 7 IP Optic RGBW needs an external controller, the Ilumicode addresser, to change its configuration.

#### **Ilumicode Panel Description**

| Button                                                                                                    | Function                                                                                             |  |
|----------------------------------------------------------------------------------------------------|----------------------------------------------------------------------------------------------------|--|
| <menu></menu>                                                                                                 | Exits from the current menu or function                                                              |  |
| <enter></enter>                                                                                               | Enables the currently displayed menu or sets the currently selected value into the selected function |  |
| <ul> <li>Navigates upwards through the menu list and increase the numeric value when in a function</li> </ul> |                                                                                                    |  |
| <b>Navigates downwards through the menu list and decreases the numeric value when in a function</b>           |                                                                                                    |  |
| <power></power>                                                                                               | Turns the unit on. The unit will turn off automatically after 30 seconds of inactivity.              |  |

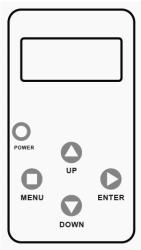

## **Control Options**

You can set the Ilumipod 7 IP Optic RGBW start address in the 001~512 DMX range. This allows for the control of up to 73 products in the 10-channel **ARC FULL** personality.

# **Programming**

Carry out all the programming procedures indicated below from the control panel. Refer to the *Menu Map* in page 13 to learn how the menu options relate to each other.

Use **<ENTER>** and **<MENU>** to change levels in the *Menu Map*. This is equivalent to move right and left respectively. Use **<UP>** and **<DOWN>** to move vertically within the *Menu Map* options.

## **DMX** Personality

- 1. Go to **PERS** and select any DMX personality.
- 2. Make sure to rearrange the DMX addresses of all products in the current DMX universe to avoid address overlapping.

#### **DMX Starting Address**

- 1. Go to **DMX**.
- 2. Select a starting DMX address (001~512).

When you scroll through the menu options, you will see many of them that do not correspond with the menu map. Skip them, as they do not work with the **RGBW** only output products.

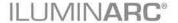

#### **Static Colors**

- 1. Go to **STATIC**.
- 2. Select a color or effect (**Red**, **Green**, **Blue**, **White**, or **Strobe**).
- 3. Select a color value ( $000\sim255$ ) or a strobe frequency ( $0\sim20$ ).

#### Color

- 1. Go to **SETTINGS** > **COLOR**.
- 2. Select the color method (OFF, RGB TO W, UC).

#### Procedure:

**OFF** 

When the RGB faders are all set to "255", the output is maximum.

RGR TO W

When the RGB faders are all set to "255", the output is the selected White color (see Whites Setting).

UC

When the RGB faders are all set to "255", the output matches the same color output of previous versions of this product.

#### Whites Setting

- 1. Go to CALIB.
- 2. Select a white color (WHITE 1~11) or RGB TO W.
- 3. Select an RGB color (Red, Green, or Blue).
- 4. Configure the color value (0~255).
- 5. Repeat steps 3 and 4 for the other RGB colors to obtain a white color.
- 6. Repeat steps 2 to 5 for the other white colors.

#### **Reset to Factory Settings**

- 1. Go to **SETTINGS** > **RESET**.
- 2. Select an option (YES/NO).

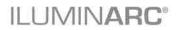

# Menu Map (Ilumicode)

| Main Level | Programm     | Programming Levels |       | Description                                                       |
|------------|--------------|--------------------|-------|-------------------------------------------------------------------|
| DMX        | 001~512      | N/A                |       | Sets the DMX starting address                                     |
|            | ARC 2        | N/A                |       | 4-channel: RGBW control                                           |
|            | ARC 2 + D    |                    |       | 5-channel: RGBW control + dimmer                                  |
| PERSON     | ARC FULL     |                    |       | 7-channel: RGB control, dimmer, color macro, strobe, dimmer speed |
|            | REMOTE       |                    |       | Allows using the ILUMICON unit                                    |
|            | WHITE (1~11) | RED<br>GREN        | 0~255 | Determines the white balance for the color macros                 |
| CALIB      | RGBTOW       | BLUE<br>COOL 0~25  |       | Determines the white balance when RGBTOW is active                |
|            | RED          | 0~255              |       | Configures the static color and effect                            |
|            | GREN         |                    |       |                                                                   |
| STATIC     | BLUE         |                    |       |                                                                   |
|            | WHIT         |                    |       |                                                                   |
|            | STRB         |                    |       |                                                                   |
|            | OFF          |                    | 7     | Maximum output, unbalanced white                                  |
| SETTINGS   | COLOR        | RGBTOW<br>UC       |       | White output is as per CALIB > RGBTOW settings                    |
| SETTINGS   |              |                    |       | Output matches that of product's previous versions                |
|            | RESET        | NO/YES             |       | Resets unit to factory default settings                           |

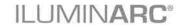

## **DMX Values**

## **ARC FULL**

| Channel | Function     | Value                                                                                                    | Percent/Setting                                                                                                    |
|---------|--------------|----------------------------------------------------------------------------------------------------|----------------------------------------------------------------------------------------------------|
| 1       | Dimmer       | 000 <b>ó</b> 255                                                                                                    | 0~100%                                                                                                    |
| 2       | Red          | 000 <b>ó</b> 255                                                                                                    | 0~100%                                                                                                    |
| 3       | Green        | 000 <b>ó</b> 255                                                                                                    | 0~100%                                                                                                    |
| 4       | Blue         | 000 <b>ó</b> 255                                                                                                    | 0~100%                                                                                                    |
| 5       | White        | 000 <b>ó</b> 255                                                                                                    | 0~100%                                                                                                    |
| 6       | Color Macros | 011 <b>6</b> 035 036 <b>6</b> 060 061 <b>6</b> 085 086 <b>6</b> 110 111 <b>6</b> 135 136 <b>6</b> 160 161 <b>6</b> 185 186 <b>6</b> 210 211 <b>6</b> 225 226 <b>6</b> 230 231 <b>6</b> 235 236 <b>6</b> 240 241 <b>6</b> 245 246 <b>6</b> 250 251 <b>6</b> 255 | R: 0% G: 100% B: Up R: 0% G: Down B: 100% R: Up G: 0% B: 100% R: 100% G: 0% B: Down R: 100% G: Up B: Up R: Down G: Down B: 100% White 1: 3,200 K White 2: 3,400 K White 3: 4,200 K White 4: 4,900 K White 5: 5,600 K White 6: 5,900 K White 7: 6,500 K White 8: 7,200 K White 9: 8,000 K |
| 7       | Strobe       | 000 <b>ó</b> 005<br>006 <b>ó</b> 255                                                                                                    | No function<br>Slow~Fast                                                                                                    |

## ARC 2

| Channel | Function | Value            | Percent/Setting |
|---------|----------|------------------|-----------------|
| 1       | Red      | 000 <b>ó</b> 255 | 0~100%          |
| 2       | Green    | 000 <b>ó</b> 255 | 0~100%          |
| 3       | Blue     | 000 <b>ó</b> 255 | 0~100%          |
| 4       | White    | 000 <b>ó</b> 255 | 0~100%          |

# ARC 2 + D

| Channel | Function | Value            | Percent/Setting |
|---------|----------|------------------|-----------------|
| 1       | Dimmer   | 000 <b>ó</b> 255 | 0~100%          |
| 2       | Red      | 000 <b>ó</b> 255 | 0~100%          |
| 3       | Green    | 000 <b>ó</b> 255 | 0~100%          |
| 4       | Blue     | 000 <b>ó</b> 255 | 0~100%          |
| 5       | White    | 000 <b>ó</b> 255 | 0~100%          |

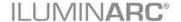

# 5. Technical Information

#### **Product Maintenance**

To maintain optimum performance and minimize wear, the user should clean the products frequently. Usage and environment are contributing factors in determining the cleaning frequency. As a rule, the user should clean the products at least twice a month. Dust build up reduces light output performance and can cause overheating. This can lead to reduced light source life.

For products containing external optical lenses, the user should clean them periodically to optimize light output. The cleaning frequency depends on the environment in which the product operates. Damp, smoky, or particularly dirty surrounding can cause greater accumulation of dirt on the product's optics.

To clean a product, follow the below recommendations:

- · Unplug the product from power.
- · Wait until the product has cooled.
- Use a vacuum (or dry compressed air) and a soft brush to remove dust collected on the product.
- Clean all external glass optics and glass surfaces with a mild solution of glass cleaner or isopropyl alcohol, and a soft, lint free cotton cloth or a lens cleaning tissue.
- Apply the solution directly to the cloth or tissue and drag any dirt and grime to the outside
  of the lens.
- Gently polish the external glass surfaces until they are free of haze and lint.

# **Product Repairs**

ILUMINARC® strongly advises you against attempting any repairs to this product unless you are an authorized ILUMINARC® technician.

ILUMINARC® presents the information contained in the Troubleshooting Table as a guide only. In most cases, opening the product's housing will invalidate its warranty, unless there is a written indication on the contrary.

Always dry the external optics and glass surfaces carefully after cleaning them.

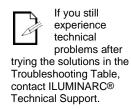

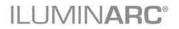

# **Troubleshooting Guide**

| Symptom                         | Cause(s)                                | Action(s)                                                                                |
|---------------------------------|-----------------------------------------|------------------------------------------------------------------------------------------|
|                                 | Dimmer fader set to "0"                 | Increase the value of the dimmer channel                                                 |
|                                 | All color faders set to "0"             | Increase the value of the color channels                                                 |
|                                 | All colors in STATIC are set to "0"     | Increase the values of the colors                                                        |
| Product does not light up       | Unit is being configured with Ilumicode | Complete the configuration process.                                                      |
|                                 | No power                                | Verify external power circuit and wiring                                                 |
|                                 | Faulty internal power supply            | Return for service to Iluminarc®                                                         |
|                                 | Faulty main control board               | Return for service to Iluminarc®                                                         |
|                                 | Faulty LED                              | Return for service to Iluminarc®                                                         |
| One LEDs does not work          | Faulty LED module                       | Return for service to Iluminarc®                                                         |
|                                 | Faulty LED driver                       | Return for service to Iluminarc®                                                         |
| The wrong LEDs light up when    | Wrong personality                       | Change the personality                                                                   |
| using DMX                       | Wrong DMX address                       | Change the DMX address                                                                   |
| Circuit breaker/fuse keeps      | Excessive circuit load                  | Check total load placed on the electrical circuit                                        |
| tripping/blowing                | Short circuit along the power wires     | Check for a short in the electrical wiring                                               |
|                                 | No power                                | Check for power on power outlet                                                          |
| Product does not power up       | Loose or damaged power cord             | Check power cord                                                                         |
|                                 | Faulty internal power supply            | Return for service to Iluminarc®                                                         |
|                                 | Wrong DMX addressing                    | Check Control Panel and product addressing                                               |
|                                 | Damaged DMX cables                      | Check DMX cables                                                                         |
| Product does not respond to DMX | Wrong polarity on the controller        | Check polarity switch settings on the controller                                         |
| DMX                             | Loose DMX cables                        | Check cable connections                                                                  |
|                                 | Faulty DMX interface                    | Return for service to Iluminarc®                                                         |
|                                 | Faulty Display/Main board               | Return for service to Iluminarc®                                                         |
|                                 | Non DMX cables                          | Use only DMX compatible cables                                                           |
|                                 | Bouncing signals                        | Install terminator as suggested                                                          |
| DMX signal problems             | Long cable / low level signal           | Install an optically coupled DMX splitter right after the product with the strong signal |
| Diviza signar producins         | Too many products                       | Install an optically coupled DMX splitter after product #32 or before                    |
|                                 | Interference from AC wires              | Keep DMX cables separated from power cables or fluorescent/black lights                  |

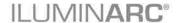

### **Photometrics**

# Filename: Ilumipod 7 IP Optic 18 RGBW 100% ALL

Manufacturer: ILUMINARC

Luminaire: ILUMIPOD 7 IP OPTIC RGBW 18

DEGREE

Luminaire Cat: 11007008

Lamp: 2 RED, 2 GREEN, 2 BLUE, 1 WHITE Lamp Output: 1 lamp(s), rated Lumens/lamp 428

Max Candela: 1,250 at Horizontal: 0, Vertical: 0

Input Wattage: 9.5
Luminous Opening: Point

Test: 20100221RGBW

Test Lab: Iluminarc R&D Optics Laboratory

Photometry: Type B
CIE Class: Direct
Cutoff Class: Full Cutoff

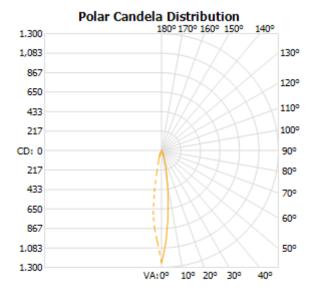

- 45° H

# Flood Summary Efficiency Lumens Horizontal Spread Vertical Spread Field (10%): 24.7% 105.6 33 32.8 Beam (50%): 11.5% 49.1 15.9 15.8 Total: 33.1% 141.7

#### Illuminance at a Distance Center Beam FC Beam Width 138.89 fc 0.8ft 0.8ft 3.0ft 34.72 fc 1.7ft 1.7ft 6.0ft 15.43 fc 2.5ft 2.5ft 9.0ft 8.68 fc 3.3ft 3.3ft 12.0ft 5.56 fc 4.2ft 4.2ft 15.0ft 5.0ft 3.86 fc 5.0ft 18.0ft ■Horiz. Spread: 15.9° ■ Vert. Spread: 15.8°

Photometics Pro 1.3.2 copyright 2003-2008 by ¡Solutions, Inc.

Reported data calculated from manufacturer's data file, based on IES recommended methods.

#### **LED Disclaimer**

#### **LED Life**

ILUMINARC® rates LED lifetime based on lumen depreciation of 70% of the original output, with data provided by the manufacturer of the LED. Data from the manufacturer of the LED are not independently verified or measured by ILUMINARC®. When the product is operating in optimal environmental conditions, the LED lifetime is rated to be 50,000 to 70,000 hours by the LED manufacturer.

#### **LED Binning**

LED manufacturers sort LEDs into "bins", based on variances in color, output intensity and the frequency at which the semiconductor operates. ILUMINARC® strives to hold its LED manufacturers to the highest standards of binning to optimize consistency in output from product to product. However, the availability of a single bin cannot be guaranteed. With that in mind, ILUMINARC® has developed a rigorous control system to seek the best achievable consistency in color and output.

#### Color Rendering Index (CRI)

CRI is an industry standard method to compare properties of different types of light sources. There are known limitations and inconsistencies related to CRI. Results may vary depending on the environmental factors involved. For this reason, the US Department of Energy (DOE) states that CRI should be considered as one point of reference among others in evaluating white LED products and systems.

The following is an excerpt of recommendations from the DOE:

- 1. Identify the visual tasks to be performed under the light source. If color fidelity under different light sources is critically important (for example, in a space where color or fabric comparisons are made under both daylight and electric lighting), CRI values may be a useful metric for rating LED products.
- CRI may be compared only for light sources of equal CCT. This applies to all light sources, not only to LEDs. Also, differences in CRI values of less than five points are not significant, e.g., light sources with 80 and 84 CRI are essentially the same.
- 3. If color appearance is more important than color fidelity, do not exclude white light LEDs solely on the basis of relatively low CRI values. Some LED products with CRIs as low as 25 still produce visually pleasing white light.
- Evaluate LED systems in person and, if possible, on-site when color fidelity or color appearance are important issues.

Source: DOE publication: PNNL-SA-56891, January 2008

#### **Returns Procedure**

The user must send the merchandise prepaid, in the original box, and with its original packing and accessories. ILUMINARC® will not issue call tags. Call ILUMINARC® and request a Return Merchandise Authorization Number (RMA #) before shipping the product. Be prepared to provide the model number, serial number, and a brief description of the cause for the return. The user must clearly label the package with a Return Merchandise Authorization Number (RMA #). ILUMINARC® will refuse any product returned without a RMA #. Once you receive the RMA #, please include the following information on a piece of paper inside the box:

- Your name
- Your address
- Your phone number
- The RMA#
- A brief description of the problem

Be sure to pack the product properly. Any shipping damage resulting from inadequate packaging will be the customer's responsibility. As a suggestion, proper FedEx packing or double-boxing is the shipping method ILUMINARC® recommends.

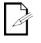

affixed label.

DO NOT write the RMA# directly on the box. Instead, write it on a properly

**ILUMINARC®** reserves the right to use its own discretion to repair or replace returned product(s).

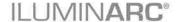

#### **Claims**

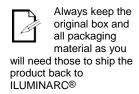

The carrier is responsible for any damage incurred during shipping. Therefore, if the received merchandise appears to have damages caused during shipping, the customer must submit the damage report and any related claims with the carrier, not ILUMINARC®. The customer must submit the report upon reception of the damaged merchandise. Failure to do so in a timely manner may invalidate the customer's claim with the carrier.

For other issues such as missing components or parts, damage not related to shipping, or concealed damage, the customer must make claims to ILUMINARC® within seven (7) days of receiving the merchandise.

# Contact Us

#### **USA WORLD HEADQUARTERS**

**General Information** – ILUMINARC **Technical Support** 

Address: 5200 NW 108th Avenue Voice: (800) 762-1084

> support@iluminarc.com Sunrise, FL 33351 Email:

Voice: (954) 923-3680 Fax: (800) 544-4898 World Wide Web www.iluminarc.com

**EUROPE** 

**General Information - Chauvet Europe BVBA Technical Support** 

Address: Stokstraat 18 Email: Eutech@chauvetlighting.eu

9770 Kruishoutem

Belgium World Wide Web www.chauvetlighting.eu

+32 9 388 93 97 Voice:

General Information - Chauvet Europe Ltd. **Technical Support** 

Address: Unit 1C

Email: uktech@iluminarc.com Brookhill Road Industrial Estate

**World Wide Web** Pinxton, Nottingham, UK **NG16 6NT** 

www.chauvetlighting.co.uk Voice: +44 (0)1773 511115 Fax: +44 (0)1773 511110

**MEXICO** 

General Information - Chauvet Mexico **Technical Support** 

Address: Av. Santa Ana 30 Email: servicio@iluminarc.com.mx

Parque Industrial Lerma Lerma, Mexico C.P. 52000 World Wide Web www.chauvet.com.mx

Voice: +52 (728) 285-5000

Outside the U.S., United Kingdom, Ireland, Mexico, or Benelux contact the dealer of record. Follow their instructions to request support or to return a product. Visit our website for contact details.

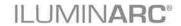

# **Technical Specifications**

| Dimensions and      | Length                                    | Width                                   | Height                                                                         | Weight            |
|---------------------|-------------------------------------------|-----------------------------------------|--------------------------------------------------------------------------------|-------------------|
| Weight              | 3.3 in (84 mm)  Note: Dimensions in inche | 7.9 in (201 mm) s rounded to the neares | w/ Base<br>8.0 in (206 mm)<br>w/ Stake<br>18.0 in (457 mm)<br>t decimal digit. | 4.3 lbs (1.9 kg)  |
| Electrical          | Power Supply Type                         | Range                                   |                                                                                | Voltage Selection |
| _,_,_,              | Switching (internal)                      | 100~240 V, 50/60 Hz                     |                                                                                | Auto-ranging      |
|                     | Parameter                                 | 120 V,                                  | 120 V, 60 Hz                                                                   |                   |
|                     | Consumption                               | 8 W (0                                  | 8 W (0.1 A)                                                                    |                   |
|                     | Inrush current                            | 0.1                                     | 0.1 A                                                                          |                   |
|                     | Power I/O                                 | Inp                                     | Input                                                                          |                   |
|                     | Connectors                                | Hard V                                  | Hard Wired                                                                     |                   |
|                     | Cord plug                                 | Open                                    | Wire                                                                           |                   |
| Light Source        | Туре                                      | Pow                                     | ver er                                                                         | Lifespan          |
|                     | LED                                       | 1 W                                     |                                                                                | 50,000 hours      |
|                     | Color                                     | Quantity                                |                                                                                | Current           |
|                     | Red                                       | 2                                       | 2                                                                              |                   |
|                     | Green                                     | 2                                       | 2                                                                              |                   |
|                     | Blue                                      | 2                                       | 2                                                                              |                   |
|                     | White                                     | 1                                       |                                                                                | 350 mA            |
| <b>Photometrics</b> | Parameter                                 | Standard 1                              | 8º Optics                                                                      |                   |
|                     | Illuminance @ 5 m                         | 60                                      | lx                                                                             |                   |
|                     | Beam angle                                | 15.8°                                   |                                                                                |                   |
|                     | Field angle                               | 32.9°                                   |                                                                                |                   |
| Thermal             | Max. External Temperate                   | ure Cooling                             | System                                                                         |                   |
|                     | 104° F (40° C)                            | Conve                                   | ction                                                                          |                   |
| DMX                 | I/O Connectors                            | Connect                                 | or Type                                                                        | Channel Range     |
|                     | Open Wire                                 | Open                                    | Wire                                                                           | 4, 5, 7           |
| Ordering            | Ilumipod 7 IP Optic 18 RG                 | BW                                      |                                                                                |                   |
|                     | 11007008                                  |                                         |                                                                                |                   |

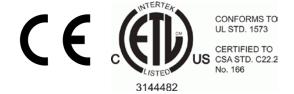

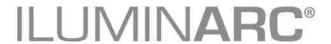